# **WEBCON BPS 2022 R4**

**historia zmian wersji 2022.1.4.61** 

### **WEBCON**

### Spis treści

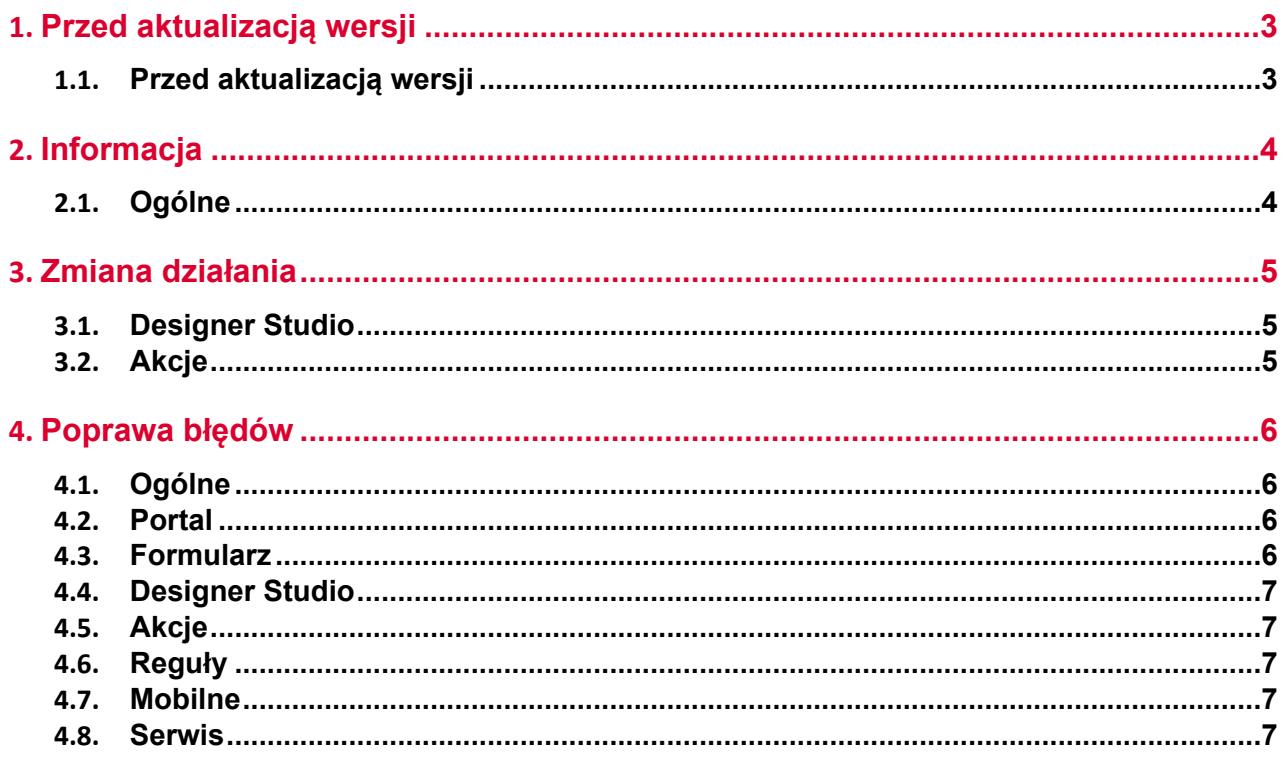

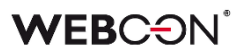

### <span id="page-2-0"></span>1. Przed aktualizacją wersji

### <span id="page-2-1"></span>**1.1. Przed aktualizacją wersji**

- Aby uniknąć niepotrzebnych przerw w działaniu systemu, należy upewnić się, że licencje WEBCON BPS zostały zaktualizowane. W tym celu należy zweryfikować dostępność licencji **WEBCON BPS Server 2022** w raporcie licencji dostępnym z poziomu **WEBCON BPS Designer studio ->** *menu systemowe w lewym górnym rogu aplikacji* **-> Licencje**. W razie konieczności należy pobrać aktualne licencie.
- Jeżeli changelog zawiera rozdział "Zmiana działania", należy zweryfikować, czy wprowadzone zmiany wpłyną w jakikolwiek sposób na działanie wdrożonego systemu.

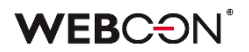

# <span id="page-3-0"></span>2. Informacja

### <span id="page-3-1"></span>**2.1. Ogólne**

• Podczas aktualizacji, skrypt migracyjny będzie usuwał puste tłumaczenia. Mogły one powstać we wcześniejszych wersjach systemu.

## <span id="page-4-0"></span>3. Zmiana działania

### <span id="page-4-1"></span>**3.1. Designer Studio**

• **Grupy atrybutów** w trybie LITE nie mogą być teraz usuwane i ich nazwa nie może być zmieniana.

### <span id="page-4-2"></span>**3.2. Akcje**

• Akcja **Zarządzanie licencjami użytkowników BPS** (która była do tej pory dostępna tylko w instalacjach Cloud) jest dostępna teraz w instalacjach on-prem korzystających z subskrypcyjnego modelu licencjonowania.

### <span id="page-5-0"></span>4. Poprawa błędów

### <span id="page-5-1"></span>**4.1. Ogólne**

• Naprawiono zapytanie SQL używane do pobierania listy użytkowników w **Panelu Administracyjnym**, zawierało ono odwołanie do funkcji SQL niedostępnej w SQL Server 2014.

### <span id="page-5-2"></span>**4.2. Portal**

- Na widoku **Usunięci użytkownicy** w **Panelu administracyjnym**, zmieniono nazwę przycisku do masowych operacji na licencjach na **Usuń licencje** zamiast **Dodaj/Usuń licencje**.
- Naprawiono błąd uniemożliwiający dodanie **Raportu KPI** jako kafelek do **Dashboardu**.
- Zoptymalizowano zapytania SQL w **Raportach** zawierających kolumnę systemową **Przypisane do**.
- Naprawiono błąd w postaci braku reakcji po kliknięciu przycisku **NIE** w oknie modalnym powiadomienia po wykonaniu akcji uruchamianej na przycisk. Obecnie okno powiadomienia zawiera tylko jeden przycisk umożliwiający jego zamknięcie.
- Naprawiono wpływ uprawnień globalnych na **Raportach** korzystających z Solr Searchindex jako źródła danych.

### <span id="page-5-3"></span>**4.3. Formularz**

- Naprawiono błąd powodujący ustawienie atrybutów w formularzu nad sobą pomimo zaznaczenia opcji **Układ poziomy atrybutów w grupie**. Błąd występował po wprowadzeniu w pole **Styl atrybutu** ustawienia **display: none**.
- Naprawiono błąd mechanizmu wykrywania zmian. Jeżeli formularz zawierał atrybuty globalne, zmiany w konfiguracji procesu każdorazowo wymuszały odświeżanie formularza.
- Ujednolicono zaokrąglanie sumy kolumny **Listy pozycji** i atrybutu do którego skopiowano jej wartość. Zaokrąglanie będzie działać wszędzie jak w Excel zaokraglając w górę od 5 (włączanie),
- Naprawiono sposób w jaki ustawiany jest focus po przejściu w tryb edycji na formularzu. Atrybuty typu **Tabela danych** i **Wiersz danych** nie będą teraz focusowane jako pierwsze po przejściu w tryb edycji.
- **Walidacja formularza** została wyłączona na formularzach w trybie do odczytu, oraz na formularzach zarchiwizowanych elementów - użytkownicy nie będą otrzymywać komunikatów walidacji dotyczących danych których nie mogą zmienić.

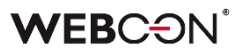

### <span id="page-6-0"></span>**4.4. Designer Studio**

- Naprawiono błąd uniemożliwiający określenie przełożonego dla użytkownika zewnętrznego, który został wcześniej dodany. W wyniku błędu pole **Przełożony** było widoczne wyłącznie w momencie dodawania nowego użytkownika zewnętrznego.
- Naprawiono błąd który blokował pewne elementy w Designer Studio (np. REST API) gdy dostępna liczba licencji innego typu została przekroczona (nawet jeżeli użytkownik korzystający z Designer Studio posiadał odpowiednią licencję).
- Naprawiono błąd związany ze złym formatem daty i czasu zwracanym przez regułę biznesową **SELECT VALUES**. Problem polegał na zwracaniu daty z przesunięciem względem strefy czasowej. Obecnie reguła zwraca daty w formacie ISO kompatybilnym z resztą systemu.

### <span id="page-6-1"></span>**4.5. Akcje**

- Przy użyciu **Szablonów akcji**, dokumentacja nie była kopiowana poprawnie do miejsca użycia szablonu - działanie zostało poprawione.
- W przypadku braku licencji, akcje **Przycisk w menu** na formularzu będą nieaktywne.
- Naprawiono błąd w akcji **Generuj/Aktualizuj plik Word**. Błąd występował gdy szablon użyty w akcji został edytowany z poziomu formularza - konfiguracja niektórych pól w szablonie mogła nie działać poprawnie podczas generowania dokumentu.

#### <span id="page-6-2"></span>**4.6. Reguły**

• Naprawiono menu kontekstowe w **Regułach** otwierane skrótem Ctrl + Space. Pozycje w menu będą się wyświetlać w poprawnej kolejności.

#### <span id="page-6-3"></span>**4.7. Mobilne**

• Naprawiono błąd w środowisku WEBCON APPS powodujący wyświetlanie niezgodnego ze stanem faktycznym komunikatu o edycji pliku przez innego użytkownika, przez co jego edycja była niemożliwa. Błąd wynikał z blokady edycji pliku istniejącej już w tabeli **WebDavLocks**. Dodano mechanizm sprawdzający ewentualne wygaśnięcie blokady oraz wprowadzono usuwanie przedawnionych wpisów w tabeli.

#### <span id="page-6-4"></span>**4.8. Serwis**

• Naprawiono błąd który powodował, że po restarcie serwisu natychmiast uruchamiana była synchronizacja użytkowników i wysyłka powiadomień masowych. Błąd występował gdy w harmonogramie zdefiniowana była godzina uruchomienia, a po tej godzinie (w tym samym dniu) dokonano restartu serwisu.

- Dodano walidację dla kolumny **Właściwości Active Directory.** Kolumna nie może zawierać znaków specjalnych ani spacji.
- Poprawiono wydajność indeksacji Solr, poprzez wyłączenie indeksacji zawartości nieużywanych kolumn indeksu: ModifiedByHistory\_ID, ModifiedByHistory\_Name.
- Naprawiono logowanie historii przetwarzania załączników przez **HotFoldery**. Problem polegał na dużej liczbie logów w raporcie w Designer Studio. Nadmierne logi będą teraz wyświetlane jako "aktywność serwisu"
- Naprawiono błąd przetwarzania załącznika w trakcie pełnej indeksacji Solr. Błąd pochodził z komponentu zewnętrznego uruchomionego w tym samym procesie, w którym działał serwis, powodując awarię całego procesu.